## **Wikiprint Book**

**Title: udg/registration**

**Subject: TracMeteo - udg/registration**

**Version: 10**

**Date: 05/26/2022 01:21:58 PM**

## **Table of Contents**

Registration and Group Membership 3

## **Registration and Group Membership**

Users can ?register by filling the required information (including the user, email and password) in the THREDDS Administration Portal [?UDG-TAP.](http://meteo.unican.es/udg-tap)

Dataset authorization is organized in groups, which correspond to different supported projects (EUPORIAS, SPECS and NACLIM) and international initiatives (VALUE, CORDEX-ESD), including also a PUBLIC-DATA group for all public datasets. Therefore, participants in any of these projects/initiatives can request membership in the corresponding groups, which are all moderated with the exception of the PUBLIC group (automatically approved under request). Group membership can be requested, after login, from the My groups panel (see figure below). Users are requested to explicitly accept the particular usage terms and conditions upon membership request (scroll down to see the whole license before accepting). Don't forget to click in the save button at the bottom of the page once the group(s) selection have been made (see the figure below) so the request is actually sent. After that, the selected group(s) should appear under the Waiting for approval label. Assigned groups appear under the Assigned groups label.

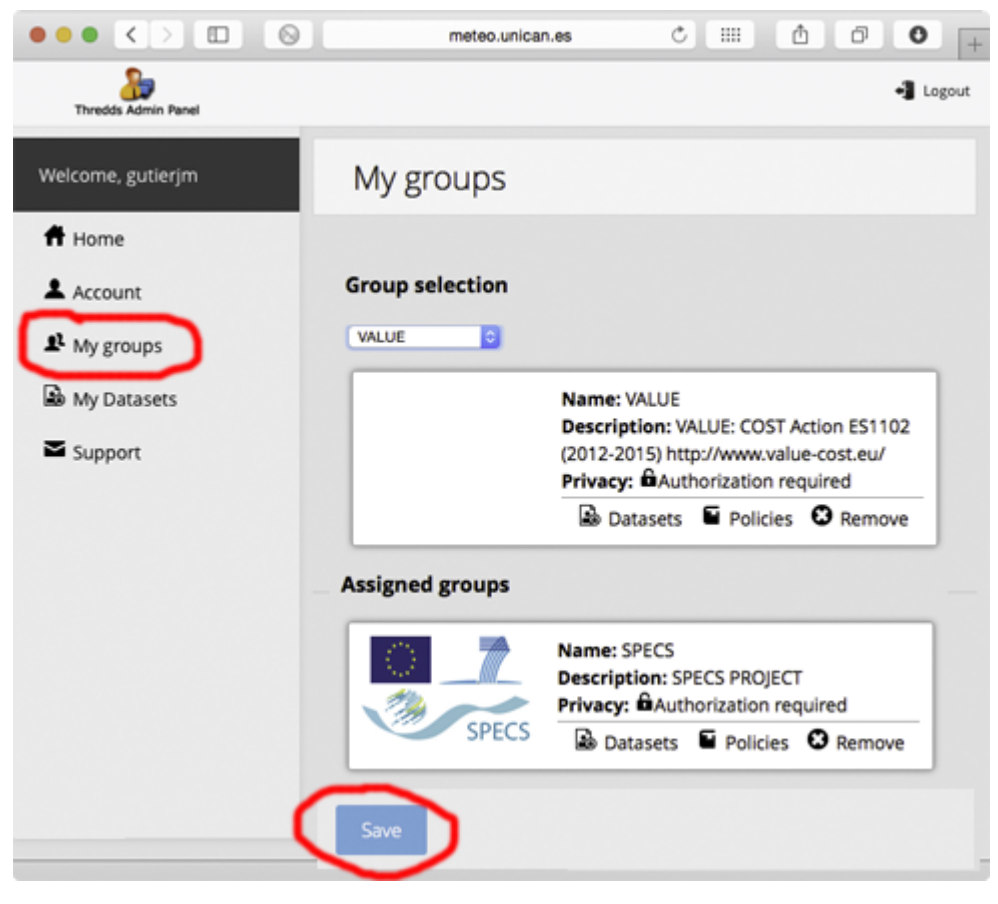

The datasets available for each particular group are listed in the My groups panel, which also shows the corresponding data policies. For instance, three public datasets are available in the PUBLIC\_DATA group: WFDEI (WATCH with ERA-Interim) gridded observations, NCEP-NCAR reanalysis and CFSv2 seasonal hindcast. The VALUE and CORDEX-ESD groups provide access to the same dataset (a subset of predictors from ERA-Interim reanalysis commonly used for statistical downscaling). Finally, the three groups related to the ECOMS projects (EUPORIAS, SPECS, NACLIM) provide access to the same restricted seasonal forecasting products.

The list of available datasets for a particular user is given in the My datasets panel.